# マーケティング視点のWebサイト

# **ただの作業者から脱却**

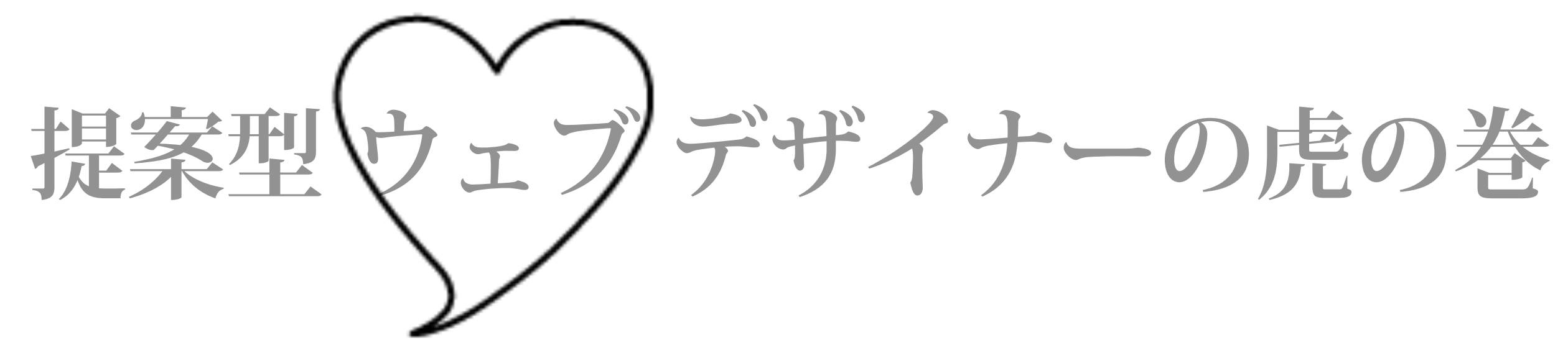

- 結果の出るWebサイトを作るために ! 見逃してはいけない!重 要 項 目 -

出典: Ferret & デザインレシピ by Yukiko

- ・[LP、サービスサイト](#page-12-0)
- ・[説明図](#page-20-0)
- · [動画/GIFアニメ](#page-25-0)

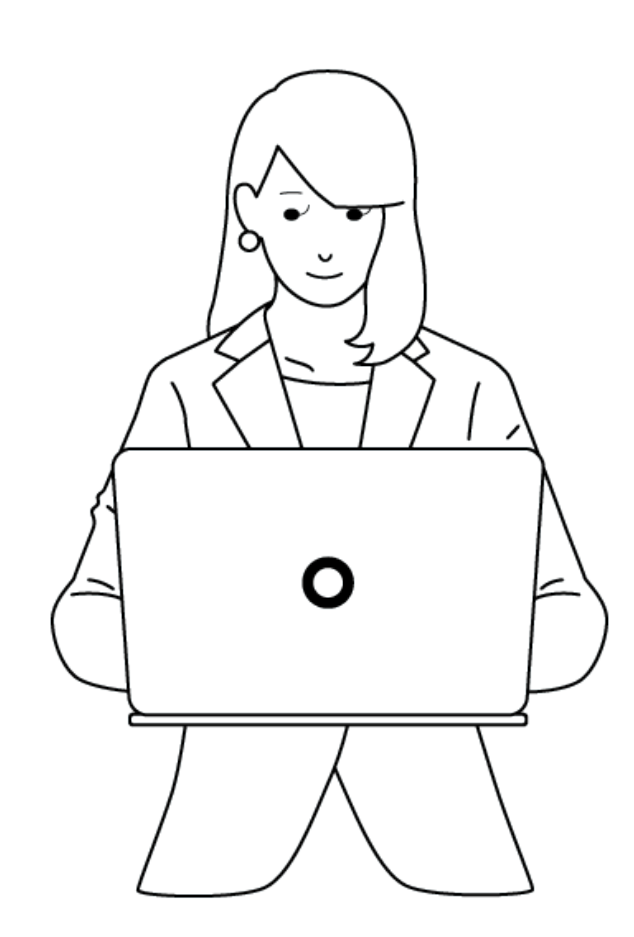

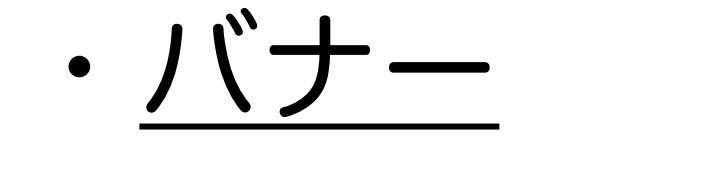

# 目次 1/2

- 1. 制作前の心得 目的理解と受け手視点 2. 制作例
- [・依頼者は結果の出るデザインを求めている](#page-2-0)
- [・受け手視点で考える](#page-4-0)
- [・受け手視点と自分視点は違う](#page-5-0)
- · 作業に入る前のインプット

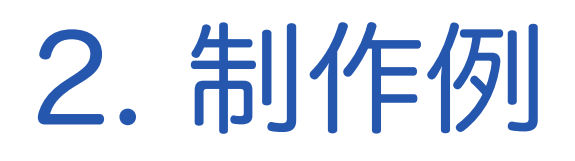

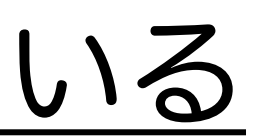

# <span id="page-2-0"></span>1. 制作前の心得

## 目的理解と受け手視点

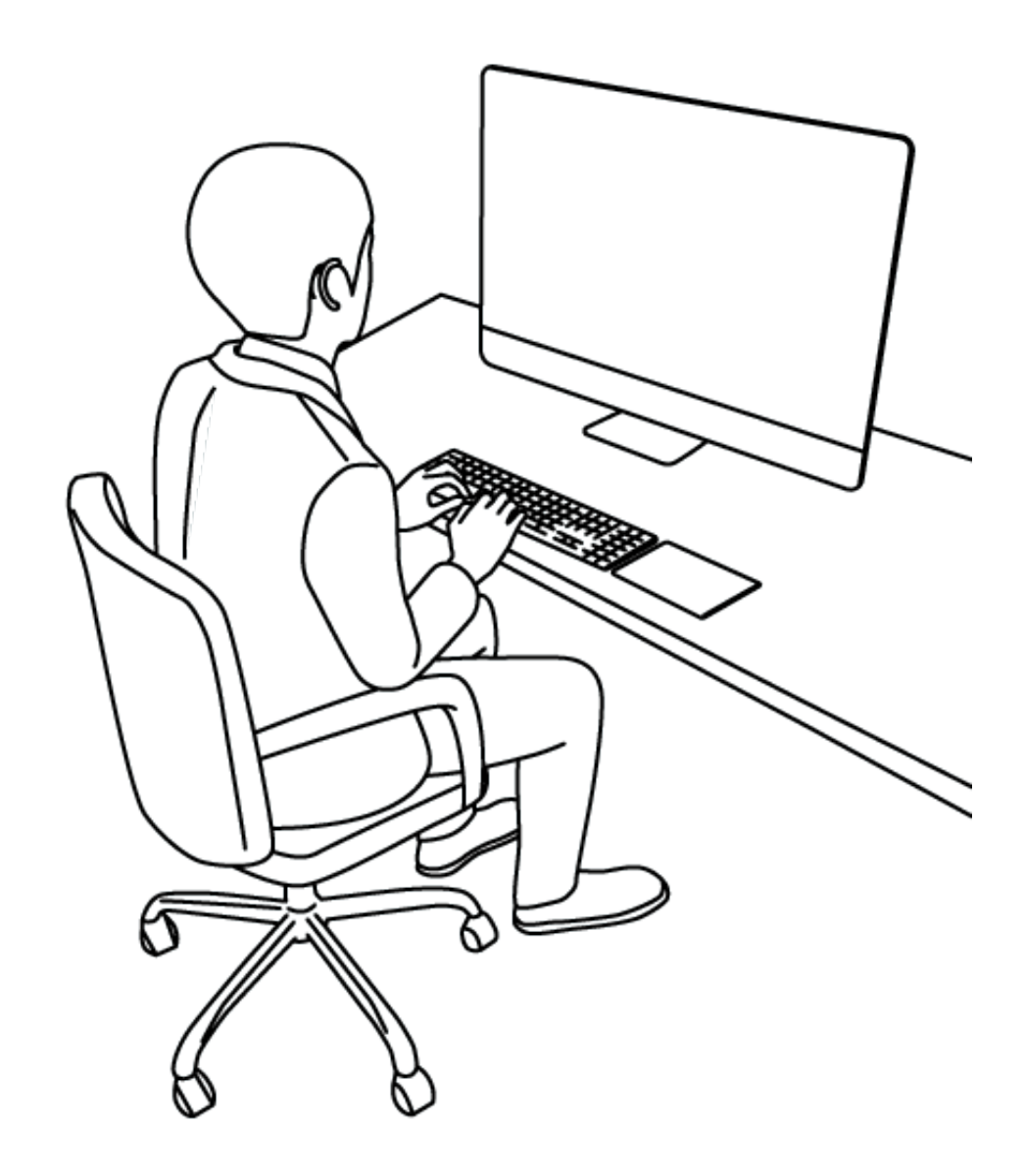

● メインターゲットは? ● どんな経路でそのページや バナーを見るのか? ● どんな気持ちにさせたいのか? ● どんな行動を起こさせたいのか? Check!

まず、ディレクターであったり、クライアントなり、デ ザインを「依頼する側の視点」で考えていきましょう。 クライアントは、Webサイトや商品・サービスにおける 何かしらの 目標 を持っており、施策パフォーマンスを 上げるために、サイト改善なり バナー作成を依頼してく るはずです。 クライアントは結果の出るデザインを求めている ● 制作前の意識合わせが 超重要!

ですので、デザイナーは、制作の目的をしっかりと理解 する作業が必要となります。 慌てて制作に取り掛かる前 に、次の4点 を理解し、クライアント(依頼者)と意識 合わせをしましょう。

# <span id="page-4-0"></span>受け手視点で考える

## 結果の出るデザインを打ち出すために、 出来上がったデザインを単体で見るのではなく、 ユーザーが受け取った時の状態をイメージしなが ら、考える必要があります。 まずは イメージしやすいように具体的な事例で見 てみましょう。

● デザインの良し悪しは、相対的に決まる デザイン評価の難しい要因の1つに、デザインの良し 悪しは絶対的でなく、相対的に決まるということが あります。

![](_page_4_Figure_2.jpeg)

![](_page_4_Picture_3.jpeg)

## <span id="page-5-0"></span>受け手視点と自分視点は違う

意外と混同しやすいのが「受け手視点」と「自分視点」です。 ディレクターとデザイナーで意見が対立してしまう、というお悩みをよく頂きますが、 お互い、あるい一方が「自分視点」で考えていると対立が起こりがちです。そんな時は...

● まず、施策目的と「受け手が誰か?」を再確認する 2 ペルソナに近い人意見を聞く

❸ 論より証拠でテストしてしよう

ABテストなどをすれば、結果は 一目瞭然です。ただし、その結果が制作物の良し悪しによるものかどうか、 判断できるよう、確認する指標や検証の仕方に注意が必要です。検証に十分な母数であることも重要です。 期間別の比較は、季節トレンドなど 他の要素が影響するので、母数が集まるのであれば、ABテストをお勧 めします。

マーケティングと言っても全てが 数字と理屈で正解を出せるわけでありません。 ビジュアル面やコピーなど、 ユーザーの「好み」が成果に影響する制作物もたくさんあります。 そんな時、社内でペルソナ(ユーザー像)に 近い人 の意見を聞いてみるのがオススメです。

![](_page_6_Picture_10.jpeg)

<span id="page-6-0"></span>作業に入る前のインプット

毎日デザイン作業を続けていると、知らず知らずにテイストやアイデアの幅が狭くなりがちです。 慌てて作業に入らずに、下記の様なデザインをチェックしておくと、クオリティが向上しやすくなります。 毎回全てをチェックする必要はありませんが、必要に応じてインプットをする習慣をつけましょう。

> ※して見ることを想定。 競合より、明らかにクオリティが劣 ることがないようにする。

> <sup>、</sup>を知る。迷った時はスタンダードなパターンを参考にする。 子むテイストも知ることができる。

![](_page_6_Picture_165.jpeg)

#### 2世界観や最低限レギュレーションを知る。

んなイメージでいこう」という方向性の確認。

デザインギャラリーやデザイントレンドまとめ記事など。必ずしもトレン れば良いという訳でないが、最低限トレンド感知っておく。

# 2. 制作例

![](_page_7_Figure_1.jpeg)

# <span id="page-8-0"></span>結果の出るデザイン制作

1. バナー

バナー制作の際、サイズとコピーだけ貰って、 バナー制作の画面だけを見て考えていませんか? 前述の様に、バナーが表示される画面上で どう見えるか?が、重要です。

デザインを制作する時、実際に掲載された時の、 配置イメージとセットで制作することをおすすめ します。

![](_page_8_Picture_6.jpeg)

あらら…???

- ・全体の色にそぐわない…
- ・ボタンをクリックしたくならない
- 

![](_page_8_Picture_7.jpeg)

![](_page_8_Picture_12.jpeg)

![](_page_8_Picture_13.jpeg)

❶ 配置イメージとセットで作る

9

![](_page_9_Picture_0.jpeg)

バナーには、限られた画面の中に、コピーと画像、ロゴなど 複数の要素が入ります。 それらをユーザーが見て、<u>興味を持つ/持たない</u>を 判断をする一瞬です。

![](_page_9_Figure_3.jpeg)

![](_page_9_Picture_5.jpeg)

なので ユーザーが、最も関心を持つ要素を一番引き立たせるデザインにする必要があります。

❸ バナーブラインドネスを避ける工夫

コピーが真っ先に 目に入るようになった! バナーブラインド解消!!

![](_page_10_Picture_3.jpeg)

好きな楽器を発見する喜びを味わっていただきたいから

がんばれるから上達するという事が

体験できるレッスン環境をご用意しております。

自分の好きな楽器を見つける。好きな事だからがんばれる

![](_page_10_Picture_6.jpeg)

![](_page_10_Figure_2.jpeg)

自分がユーザーとしてWebサイトを見ている時、 バナーメッセージを理解する前に「あ、これ広告だな」 と思ってスルーした経験はありませんか? これ 「バナーブラインドネス」と呼ばれます。 バナーブラインドネスを避けるために、 デザイン面でできる工夫を考えてみましょう。 [出典:Ferret](https://ferret-plus.com/) 

[ビックリするほどよく売れる](http://directlink.jp/tracking/af/1520565/N7aGkp9q/)  超・ぶっとび広告集 <u>(著者:ビル・グレイザー)</u>

特に無形商材などの場合、写真やイラストなどは、 素材以上にコピー可読性や、インパクトが重要です。 渡されたコピーが、プロのコピーライター作とは限り ませんし、依頼主の中には、デザインに起こした時、 字面のイメージを持てる人とそうでない人がいるのも 現実です。

![](_page_11_Picture_2.jpeg)

![](_page_11_Picture_3.jpeg)

渡されたコピーそままバナーも作りつつ、より良いコ ピー案も提案し、依頼者と話し合ってベストなバナーに 仕上げて行くと良いでしょう。

![](_page_11_Picture_0.jpeg)

イメージを持てない依頼主は、発信側が言いたいこと だけをコピーにしてしまったり、文字数が、多すぎたり してしまいがちです。

![](_page_11_Picture_8.jpeg)

全体のトーン & マナーが 整っていることが大前 提ですが、ユーザーアクションを 左右する要素 は、この3つです。

デザイナーとして意識したいポイントを1つずつ 見ていきましょう。

❶ ファーストビュー

サイト印象を決定づけるファーストビュー。 最低限、満たしたいポイントは 次の3点です。

<span id="page-12-0"></span>![](_page_12_Picture_0.jpeg)

![](_page_12_Picture_6.jpeg)

デザイン案作成ソフト:[Figma](https://www.figma.com/ja/)

#### ❶ ファーストビュー

ファーストビューで意識したいポイントは、バナー と同様、 コピーとビジュアルを補完し合う関係である ということです。 時々「コピーは後から」と言って 依頼してくる人もいるのですが、基本的にコピーが決 まっていない状態でメインビジュアルを作るのは、良い 進め方とは言えませんね。 アイディスク エンジェン エンジェン エンジェン 出典: [BOXIL](https://boxil.smartcamp.co.jp/) 様

![](_page_13_Picture_10.jpeg)

![](_page_13_Picture_3.jpeg)

![](_page_13_Picture_4.jpeg)

![](_page_13_Figure_5.jpeg)

![](_page_13_Figure_7.jpeg)

もし、コピーが確定していない場合、 仮のコピーを考 えて、入れて「ちゃんとサービス内容や特徴が伝わるか?」 を依頼者と議論・判断できる状態にすることをお勧めします。 1-1. 有形商材ファーストビュー

形のある商材の場合、ビジュアルでストレートにサービ ス内容を伝えやすいため、比較的、デザインアイデアを 考えやすいパターンと言えます。

### 2. LP・サービスサイト

ただし、競合が多いサービス場合、競合サービスと比較 されることを想定して、コピーで差別化ポイントも伝え られれば、ベストですね! <br>
<u>出典:Ferret</u> おりませると おかり易い!!

出典:[Freeasy](https://freeasy24.research-plus.net/)

分かり易い!!

制作系のサービスであれば、できあがった制作物のイ メージを載せれば 一目瞭然でサービス内容が理解できま すし、ツールなどの場合、画面キャプチャを前面に出す と解りやすいでしょう。

メインビジュアル内に情報が多くなってしまう 場合、無理に詰め込まずに 2セクションに分け て、差別化ポイントを伝えたりと工夫すると良 いですね!

![](_page_14_Picture_6.jpeg)

![](_page_14_Picture_7.jpeg)

![](_page_14_Picture_8.jpeg)

出典:フジテレビ for Business

![](_page_15_Picture_9.jpeg)

# コンサルティングやソリューションなどの形のない商材の場 合、ビジュアルサービス内容を伝えるのが難しいので、より 「コピー力」が重要になります。 サービス内容をイメージさせる雰囲気の画像や、抽象的な画像 を使いつつ、コピーが目立つデザインに仕上げましょう。 1-2. 無形商材ファーストビュー 2. LP・サービスサイト

![](_page_15_Picture_1.jpeg)

![](_page_15_Picture_3.jpeg)

#### 大規模プロモーションから、少額トライアルまで 豊富なCMメニューで貴社の事業成長を全力サポート!

**T3UFUC for Business, U.** 機能基础フジテレビジョンによる進入商のCN法選サービスです。

最上演テレビDNはもちろんのこと、インターネット数画配信サービスでのCH配信もやがート。 アジテレビの最高なOKメニューの中から、 素知のケービスや商品にマッチした業者なアロミーションをご要素いたします。 初めてテレビENに取り組まれる場合にもお気軽とご相談ください。

ユーザーは、ユーザーオーガニック検索やリスティング広告・ バナー広告・SNSなど、何かしらのクリエイティブを 経由して、LPやサイトに訪れることがほとんどです。 広告文やバナーなどのクリックするビューメッセージ が違和感なく繋がるような流れを意識しましょう。

【BtoB向け】LPが自社で作り放題|ferret One ferret Oneは圧倒的に使いやすいCMS。プログラミング知識不要で、 自社でLPを編集・公開までできます。

![](_page_16_Picture_4.jpeg)

![](_page_16_Picture_5.jpeg)

2. LP・サービスサイト

広告文やバナーと連動

![](_page_16_Picture_8.jpeg)

# LPやサイトを見て興味を持ったユーザーが、迷わずに お問い合わせや資料請求ができるように、 CTAをわか りやすい場所に配置しましょう。 ページ最後もちろ ん、急いでいる人や 再訪した人もアクションしやすい ように ヘッダーや、ファーストビュー内 にも入れてお きます。 2. LP・サービスサイト ❷ CTA (Click To Action)

![](_page_17_Picture_2.jpeg)

18 出典: Ferret

![](_page_17_Figure_4.jpeg)

![](_page_17_Picture_5.jpeg)

色はポイントカラーを使い、 他の要素よりも一段階 目立つデザインにしましょう。 他ページへ遷移させ るための単純なリンクとデザインを別にして、CTA が 一番目立つようにします。

CTAボタンでページを遷移させるよりも、ページ内 <u>にフォームを直接載せる</u>方が、CVR (コンバージョ ンレート)が 高くなる傾向があります。メインの CTAが 1つに絞れる場合、直接フォームを載せる方 がおすすめです。 ただし、BtoB向けサービスや高額商材などの、検討 期間が長いサービスの場合、検討段階別 にCTAボタン を複数おく方が良いケースもあります。 (前ページ参 照) 商材特徴や、サイトの目的によって決めるといい でしょう! 2. LP・サービスサイト ❷ CTA (Click To Action) [出典:Ferret](https://ferret-plus.com/) 

![](_page_18_Picture_1.jpeg)

出典:[BOXIL](https://boxil.smartcamp.co.jp/) 様

![](_page_18_Picture_4.jpeg)

# 無形商材の場合、キャッチコピーだけでなく、意外と重要なの が 各セクションの見出しです。 デザイナーとして、ただ渡され た原稿を流し込むのではなく 一瞬で理解できるデザインと字面 を意識し、提案してあげたいところです。 2. LP・サービスサイト 8 各セクション見出し

![](_page_19_Figure_1.jpeg)

![](_page_19_Picture_2.jpeg)

ていきましょう。

### <span id="page-20-0"></span>3. 説明に使う図面

地味ながら、デザイン力で成果が大きく変わる

Webサイトにせよ、記事にせよ、資料にせよ、説明する時 に見せる図(面) は、ユーザーに重要なポイントを瞬時に 理解してもらう為に、重要なパーツです。 一目で特徴や 良さが伝わることは、成果に寄与することになります。 テキストとフリー素材だけで なかなか伝わらない魅力を、 デザイン力で伝えることが可能です。

![](_page_20_Figure_5.jpeg)

特に無形商材の場合、必要とされる場面が多いですよ。 必ずしもイラストを多用した 凝ったインフォグラフィック を作る必要はありません。

ユーザーが理解しやすい図のパターンを、いくつか例を見 て理解して行きましょう。

上の図では「ターゲット」と「ぺルソナ」違いを表現し ています。ターゲットよりもぺルソナの方が、

より絞り込まれているという 範囲としての関係性と、 ぺルソナの方は、顔が浮かぶほど、高い解像度で設定

![](_page_21_Picture_0.jpeg)

上の図では、MA・SFA・CRMの違いを表現していま す。

それぞれが どんな業務の人が使うツールなのか という 関係性で分けているため、個々の意味をバラバラに図 案化するよりも、 理解がしやすくなります。

[出典:Ferret](https://ferret-plus.com/) 

### することが重要 だというターゲットと相違点を説明し ています。

![](_page_21_Figure_4.jpeg)

物事を対比で説明する、どんなことでも解りやすいものです。 イラストに限らず、テキストだけで構成する場合でも、表組みの 場合でも、対比する構造にして、異なるポイントを強調するだけ で解りやすくなります。

![](_page_22_Picture_48.jpeg)

![](_page_22_Picture_0.jpeg)

![](_page_22_Figure_1.jpeg)

![](_page_22_Picture_8.jpeg)

### ❷ 対比で図案化

### 3. 説明に使う図面

特に今までになかった新しいサービスの良さを理解 させるのは、なかなか難しいこともあります。 そんな時、既存サービスとどう違うかを対比させて 図案化するのも、1つのアイディアです。

右の図は、「ソーシャルリスニング」という調査方法の 説明ですが、既存「アンケート」と対比させる ことで、 よりメリットを理解しやすくしています。

![](_page_23_Figure_4.jpeg)

![](_page_23_Picture_7.jpeg)

❸ ポイントをクローズアップ

### 3. 説明に使う図面

ツールやソリューションの場合、画面キャプチャでの 説明は、使用イメージがしやすいのでよく使われます。 画面キャプチャをそのまま使っても ポイントが伝わら ない場合、画像をトリミングしたり、一部をクローズ アップすることで 伝わりやすくなります。

![](_page_24_Figure_3.jpeg)

[出典:Ferret](https://ferret-plus.com/) 

![](_page_24_Picture_6.jpeg)

ツールやソリューションの場合、画面キャプチャで説明 するとユーザーが使用感をイメージをしやすいのでよく 使われます。

上の動画キャプチャは、操作の様子を画面撮影し、尺を 調整し、 テロップを入れただけです。無料ソフトで十分 に作れます。

<span id="page-25-0"></span>UIを伝えるなら動画は強い

[出典:Ferret](https://ferret-plus.com/) 

下の動画キャプチャは、GIFアニメです。Photoshopでも 作れますし、簡単に作れる無料ソフトもたくさんありま す。

サービス訴求に合いそうな表現だと感じたら 気軽にトラ イし、提案してみましょう!

→ 無料でGIF作成ができるサービス10 | ferret

![](_page_25_Figure_6.jpeg)

![](_page_25_Picture_9.jpeg)

[・まずセルフチェック](#page-28-0) 

· 初校提出

· フィードバックを貰ったら

提案型 ヴェブ デザイナー 虎の巻

![](_page_26_Picture_0.jpeg)

## 3. 制作後の提出と修正 4. 公開後の効果検証

- ・[まず結果を知る](#page-33-0)
- ・[改善策を考える](#page-34-0)

# 3. 制作後の提出と前修正

![](_page_27_Picture_1.jpeg)

![](_page_27_Picture_2.jpeg)

<span id="page-28-0"></span>1. まずはセルフチェック

#### 一呼吸おいて確認する

作業に集中していると視野が狭く なりがちなので、他の作業をしたり、他の 画面を見るなどして 一息入れてから、視点 を切り替えて自分で一度、ユーザー視点で 見直すことをオススメします。凡ミスや作 業漏れもちろん、次の視点でセルフチェック してから提出しましょう。

セルフチェックの時間や調整する時間が必要になるので、 基本的に余裕を持って制作を進める習慣をつけましょう!

[出典:Ferret](https://ferret-plus.com/) 

![](_page_28_Picture_12.jpeg)

![](_page_28_Picture_14.jpeg)

#### Check!

- 初めて見る人が 瞬時に理解できるか?
- 全体の中で 特に重要なポイントが目立っているか?
- LP・サイトの場合、競合と比べて著しく見劣りしないか?
- LP・サイトの場合、流入経路から来た時に違和感がないか?
- バナー場合、表示される画面でどんな風に見えるか?
- ユーザーが興味を持った時、アクションしやすいか?

## <span id="page-29-0"></span>2. 初校提出

作ったからとりあえず出して、何も修正が入らなければ セーフ!みたいなスタンスでは、プロと言えません。 バナーようなシンプルなものであれば、見ただけで判断 できるので良いですが、 お互い忙しいという前提で、依 頼者が、良し悪しを判断しやすい提出の仕方 を心がけま しょう。

![](_page_29_Figure_2.jpeg)

![](_page_29_Picture_4.jpeg)

依頼者が完全に文字校する前提の場合は、任せて もOKですが、プロであれば、言われなくても基本 的にセルフチェックしておきたいところです。 時間がない時やボリュームが多くて、セルフチェッ クができない場合などは、その旨を伝えて、見て 貰いましょう。相手の注意力が変わります。

![](_page_29_Picture_8.jpeg)

![](_page_29_Picture_9.jpeg)

![](_page_29_Picture_10.jpeg)

<span id="page-30-0"></span>3. フィードバックを貰ったら

● 修正内容の意図を正しく理解する 例えば「ここの文字を赤にしてください」といった、 部分的かつ具体的な修正の指示が来ることが あります。

しかし、「この文字を赤くしてしまうと、全体の配色 ルールに合わない」というケースもあります。

ではなぜ「文字を赤くして欲しい」という指示が

来たのかを考えてみましょう。

ただ単に文字を赤くしたいのではなく、「この文字を 目立たせたい」というのが 本質的な修正の意図ではな いでしょうか?

この場合、指示通りに修正した案も作りつつ、別アイ デアも提案してみます。

![](_page_30_Picture_7.jpeg)

![](_page_30_Figure_8.jpeg)

意外と重要なのが、修正指示を受けた後の対応です。 修正作業は、修正した部分のみを作業してしまいがちです。 修正したことによって 全体のバランスが崩れていないか 確認しましょう。 特に修正箇所が多かった場合は必ず確認し、崩れていたら

調整をして再提出しましょう。

![](_page_31_Picture_6.jpeg)

## 3. フィードバックを貰ったら

● 修正した箇所だけでなく、全体のバランスを再確認

[出典:Ferret](https://ferret-plus.com/) 

# 4. 公開後の効果検証

![](_page_32_Picture_1.jpeg)

![](_page_32_Picture_2.jpeg)

![](_page_33_Picture_9.jpeg)

<span id="page-33-0"></span>4. 公開後の効果検証 1. まずは結果を知る ● 自分で確認できればベスト。 難しければ 結果を共有してもらう。 Webサイト管理画面や、広告の管理画面、Google アナリティクスをはじめとしたアクセス分析ツール など 担当した制作物の成果を見る方法を担当者に 共有してもらい、「改善した結果どう変化したか」 などを自分で見られるようになれば 理想的です。 企業やチームによって使うツールや、レポートの フォーマット、運用方法は違うと思いますが、基 本的な指標の解説記事と、一般的に使われている 管理画面の見方については、次の記事を参考にし てみてください。

- → CPC・CTR・CVR・[CPA:](https://ferret-plus.com/7714) マーケティングに必須の広告用語
- → Google[アナリティクス見方を初心者向けに解説](https://unique1.co.jp/column/analytics/1081/)!
- → 簡単!Google[広告管理画面の基本的な使い方と見方](https://innoarx.com/google-management-screen/)
- → Facebook[広告マネージャの使い方を解説](https://ferret-plus.com/curriculums/10159)!

[出典:Ferret](https://ferret-plus.com/) 

![](_page_33_Picture_6.jpeg)

[読みたい記事をクリックすると記事にとびます](https://ferret-plus.com/)

<span id="page-34-0"></span>自分で直接見ることが難しい場合、定例会議など で結果を共有してもらうか、 定期的にレポートの 共有をしてもらうなどしましょう。

### 2. 改善策を考える

● デザイン面で改善できそうな場合は提案する ディレクターやマーケター、あるいは部長など、KPI を担う メンバーとチームで仕事をしている場合 定期的に実施した 施策について、振り返りをして、改善策を出し合うと良い でしょう。 戦略そのものを見直す必要がある施策もあり ますが、 戦略は悪くないけど、クリエイティブに改善の 余地があるケースも多々あります。

そこは、デザイナー力の発揮のしどころです! 結果を受けて、改めて自分で見直してみると 気づく点もあるでしょう。

[出典:Ferret](https://ferret-plus.com/) 

![](_page_34_Picture_13.jpeg)

改めて目的とペルソナに立ち返り、

改善案を提案してみましょう。

- 
- 
- 
- 
- 

![](_page_34_Picture_12.jpeg)

最後までお読み頂きありがとうございました。

参考になりましたでしょうか?

で会員登録してダウンロードしたものを、私なりにまと めたものです。

この無料レポートは、マーケターのよりどころ Ferret

よろしければ下記のリンクから、アンケートにご協力く ださい。

<https://forms.gle/pfrWJBKNymNaLsLv6>

![](_page_35_Picture_10.jpeg)

Yukiko Hamabe Email : [yukikohama@gmail.com](mailto:yukikohama@gmail.com)

- 
-